# Einkaufen und Gutes Tun – Ohne Mehrkosten!

Unterstütze die Indienhilfe Pascal Baria bei deinem nächsten Online-Einkauf. In 5 einfachen Schritten kannst du bei deinem normalen Online-Einkauf die Indienhilfe mit einer Spende unterstützen – ohne Mehrkosten für dich. Auch eine Anmeldung ist nicht nötig - du kannst jederzeit als "Gast" das Portal nutzen. Und so funktioniert es:

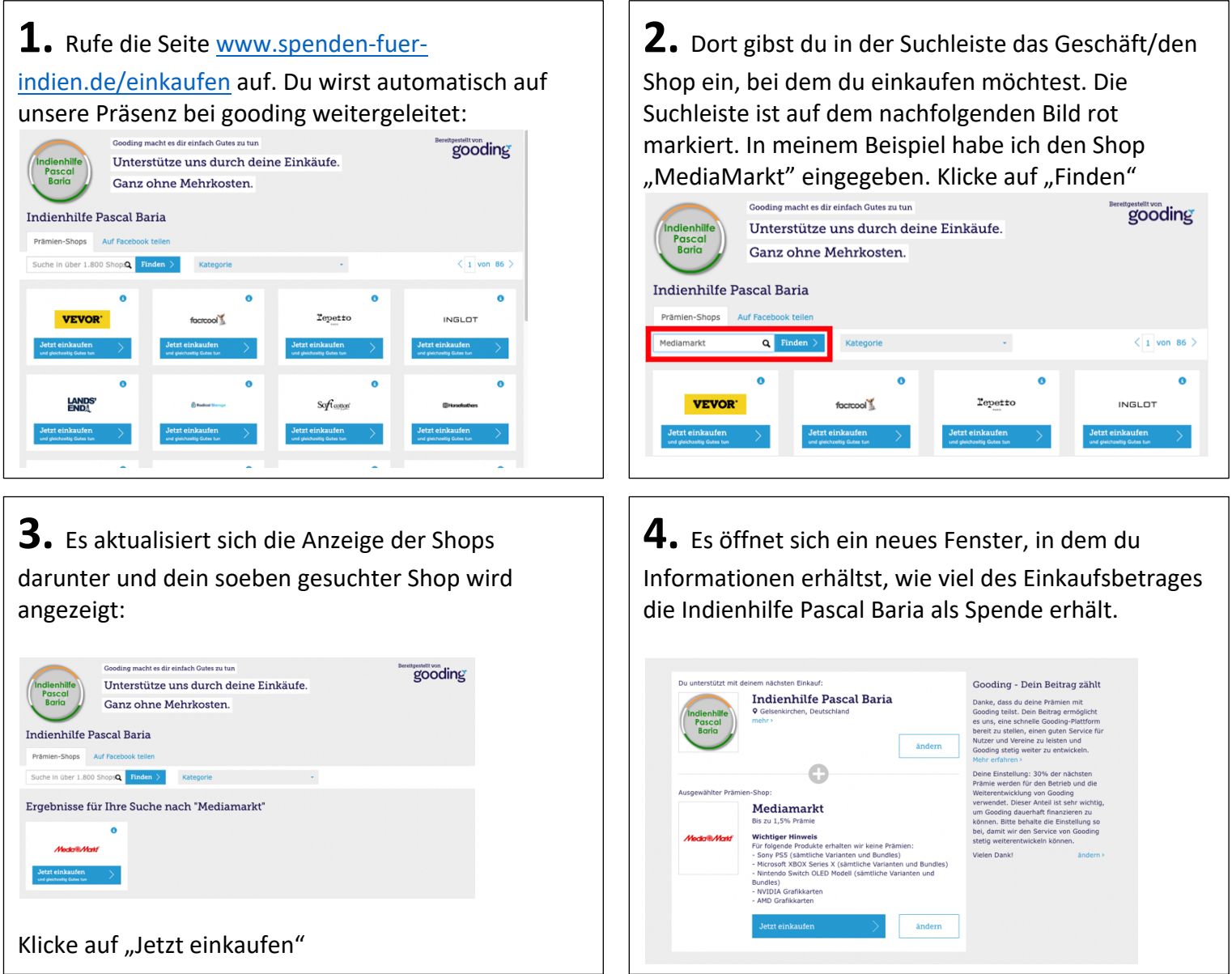

**5.** Bei unserem Beispiel "MediaMarkt" würde die Indienhilfe 1,5 % des Einkaufsbetrages erhalten. Kaufst du beispielsweise für 50 Euro ein, erhält die Indienhilfe 0,75 Euro, die du NICHT extra zahlen musst, sondern von MediaMarkt/Gooding gezahlt werden. Andere Shops haben eine höhere Prämie von bis zu 10 %.

Mit einem Klick auf das blau eingefärbte "Jetzt einkaufen" wirst du auf die Seite des jeweiligen Shops weitergeleitet. Nun kannst du in diesem Fenster deinen Einkauf beginnen und abschließen.

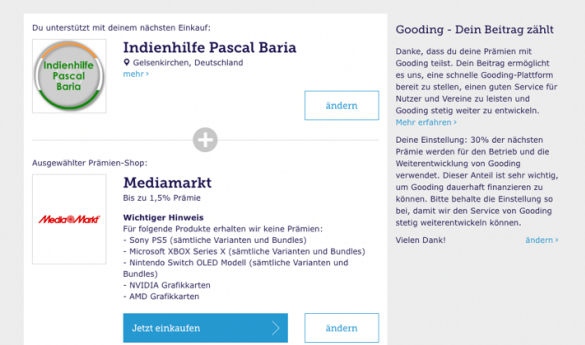

## Gooding Toolbar

Gooding hat eine eigene Toolbar (Symbolleiste) entwickelt, mit der ihr an die Einkäufe über Gooding erinnert werdet. Die Toolbar funktioniert am PC in den Browsern Google Chrome, Microsoft Edge und Mozilla Firefox. Wenn du auf einer Seite bist, die einen Einkauf über Gooding unterstützen würde, wie z.B. der Online-Shop von LIDL, klappt sich am oberen Rand deines Browsers eine Leiste aus, die dich an den Kauf über Gooding erinnert.

Schritt-für-Schritt-Anleitung:

- 1. Gehe auf die offizielle Gooding-Seite, worüber du dir die Toolbar installieren kannst: https://www.gooding.de/toolbar und klicke auf "Jetzt Toolbar installieren".
- 2. Du wirst in den offiziellen Store des Browsers weitergeleitet, worüber Erweiterungen installiert werden können. Dir wird automatisch die "Gooding"-Erweiterung angezeigt. Klicke oben rechts auf den blauen Knopf "Hinzufügen". Im nächsten Schritt wird die Erweiterung automatisch installiert.
- 3. Besuchst du jetzt bspw. die Seite lidl.de wird dir am oberen Bildschirmrand die Gooding-Toolbar angezeigt, denn über diese Webseite kannst du unsere Indienhilfe unterstützen:

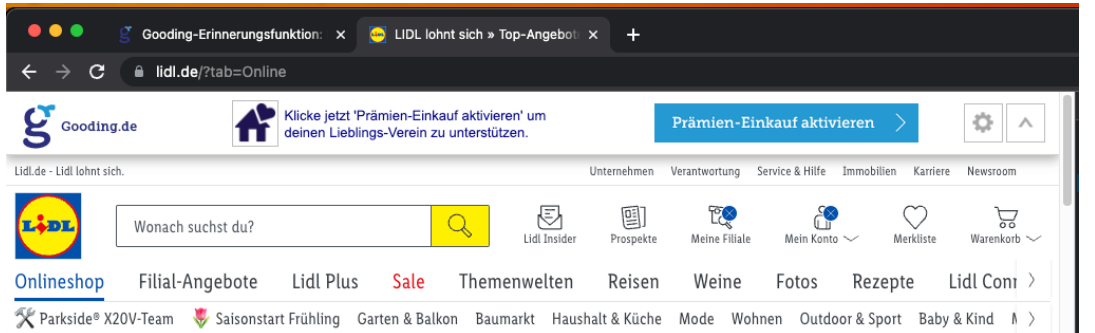

4. Mit einem Klick auf "Prämien-Einkauf aktivieren" wirst du auf die Gooding-Seite weitergeleitet, wo du einmalig die "Indienhilfe Pascal Baria" suchen musst und anschließend auswählen musst. Bei deinen nächsten Einkäufen ist die "Indienhilfe Pascal Baria" bereits ausgewählt und du musst nur noch auf "Prämien-Einkauf aktivieren" klicken:

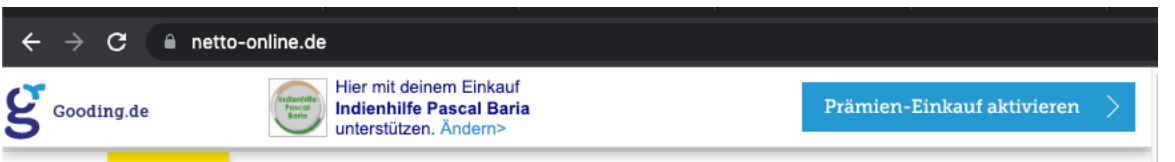

Während des Prozesses wirst du gefragt, ob du dich bei Gooding anmelden möchtest. Dies ist NICHT notwendig. Du kannst jederzeit "als Gast" bestellen. Meldest du dich an, sind deine gesammelten Beträge auf unserer Gooding-Seite sichtbar.

## Wichtige Fragen und Antworten (FAQ)

#### **Für mich kostet es wirklich nichts extra?**

Nein. Es kostet keinen Cent mehr. Du bezahlst ganz normal deinen Einkauf. Die Spende erhalten wir beispielsweise von der Firma MediaMarkt, die den Prozentbetrag an Gooding überweist, da Gooding in diesem Fall eine "Empfehlung" ausgesprochen hat, dass du bei MediaMarkt kaufst. Das honoriert MediaMarkt mit einer Prämie, die dann über Gooding an die Indienhilfe weitergeleitet wird.

**Muss ich immer über www.spenden-fuer-indien.de/einkaufen gehen, damit die Indienhilfe unterstützt wird?** Ja. Ansonsten weiß z.B. MediaMarkt oder ein anderer Shop nicht, an welche Organisation die Vergütung geht.

#### **Welche Shops sind vertreten?**

Über Gooding kannst du über 1.800 unterschiedliche Shops erreichen, mit deren Hilfe du unsere Indienhilfe unterstützt. Einige **Beispiele** von bekannten Shops nach Kategorien sortiert:

- Essen & Trinken: Lieferando, Rewe Lieferservice, Netto Online, LIDL Online, Marktkauf, Eismann
- Urlaub: Booking.com, Deutsche Bahn, Expedia, FeWo-direkt, BigBus Tours, parkInn, Europcar, opodo, derTour, ist, TUI, lastminute.com, alltours, sixt, Lufthansa
- Unterhaltung: eventim
- Technik: MediaMarkt, Saturn, Medion, Reichelt, Voelkner, iTunes
- Strom-/Gas: RheinPower, ENBW, EON, Verivox
- Allgemein: Ebay, Otto, 3Pagen, Check24
- Und viele mehr!

Es lohnt sich also, immer bei www.spenden-fuer-indien.de/einkaufen nachzuschauen, ob unser Indien-Projekt durch den gesuchten Online-Shop unterstützt werden kann!